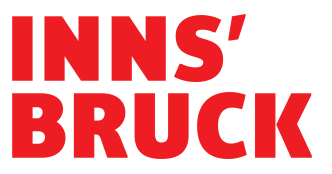

## **Ausfüllhilfe für den Antrag einer Fair-Pay-Förderung**

- Als ersten Schritt speichern Sie bitte das leere Datenblatt "Fair Pay 2024" lokal auf ihren Rechner. Tragen Sie erst dann die Daten in die jeweiligen Felder ein.
- Geben Sie nur Angestellte (= Freie und Echte Dienstnehmende) an, keine Werkverträge, keine unentgeltlichen Tätigkeiten (z.B. Ehrenamt)
- Für die Errechnung des Fair-Pay-Gaps wird nur das Gehaltsschema für Kulturarbeit/Kulturvereine der IG-Kultur anerkannt.
- Das Datenblatt ist eine Excel-Datei und berechnet selbstständig die Summen und Differenzbeträge.
- Bitte speichern Sie die für das Förderansuchen ausgefüllte Datei und bewahren Sie sie auf. Im Falle einer Gewährung des Fair-Pay-Zuschusses benötigen Sie das ausgefüllte Datenblatt bei der Abrechnung für den Verwendungsnachweis.
- Für die Förderantragstellung drucken Sie das ausgefüllte Datenblatt aus und bestätigen Sie die Richtigkeit der angegebenen Daten mit Ihrer Unterschrift im dafür vorgesehenen Feld.
- Scannen Sie das ausgefüllte und unterschriebene Datenblatt "Fair Pay 2024" als PDF-Datei ein und laden Sie es im Zuge der Antragstellung hoch.
- Im Antragsformular sind die Personalkosten bei der Kostenkalkulation wie folgt anzugeben:
	- o Die Summe, die sich laut Datenblatt "Fair Pay 2024" am Ende der Spalte "Personalkosten aus Anstellungsverhältnissen – Mehrbedarf für Fair Pay (= Differenz)" ergibt, ist im Antragsformular unter der Kostenposition "Personalkosten" einzutragen.